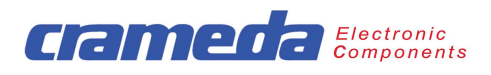

# **Anwenderhandbuch**

**ta 100i** 

# **LCD-Anzeige mit seriellem und parallelem Dateneingang**

Crameda AG Kirchstrasse 22 CH-9113 Degersheim · Switzerland www.crameda.ch swissinfo@crameda.ch

ta100i\_DB\_G\_0900.doc

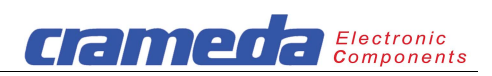

# **Inhaltsverzeichnis**

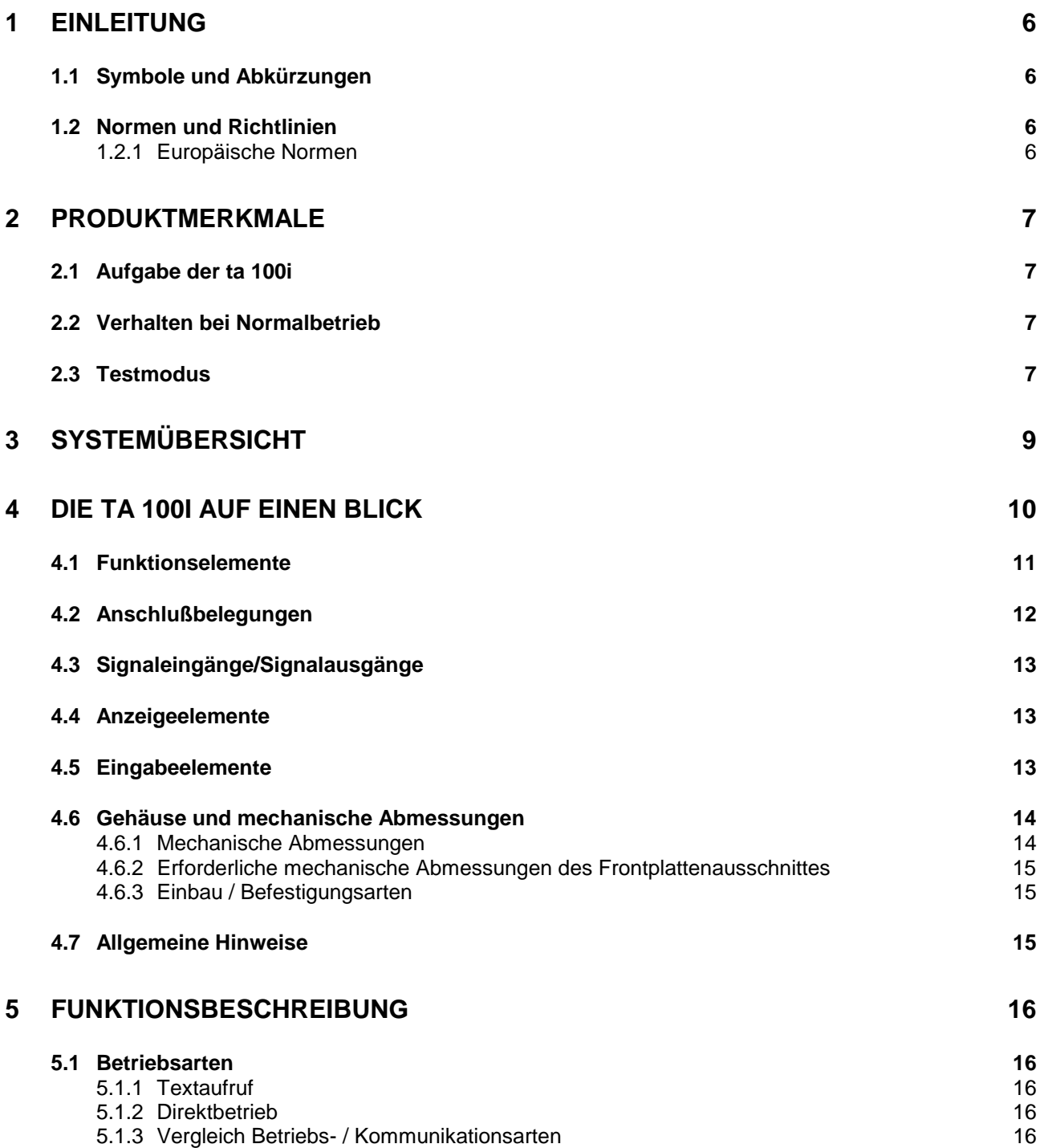

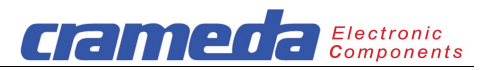

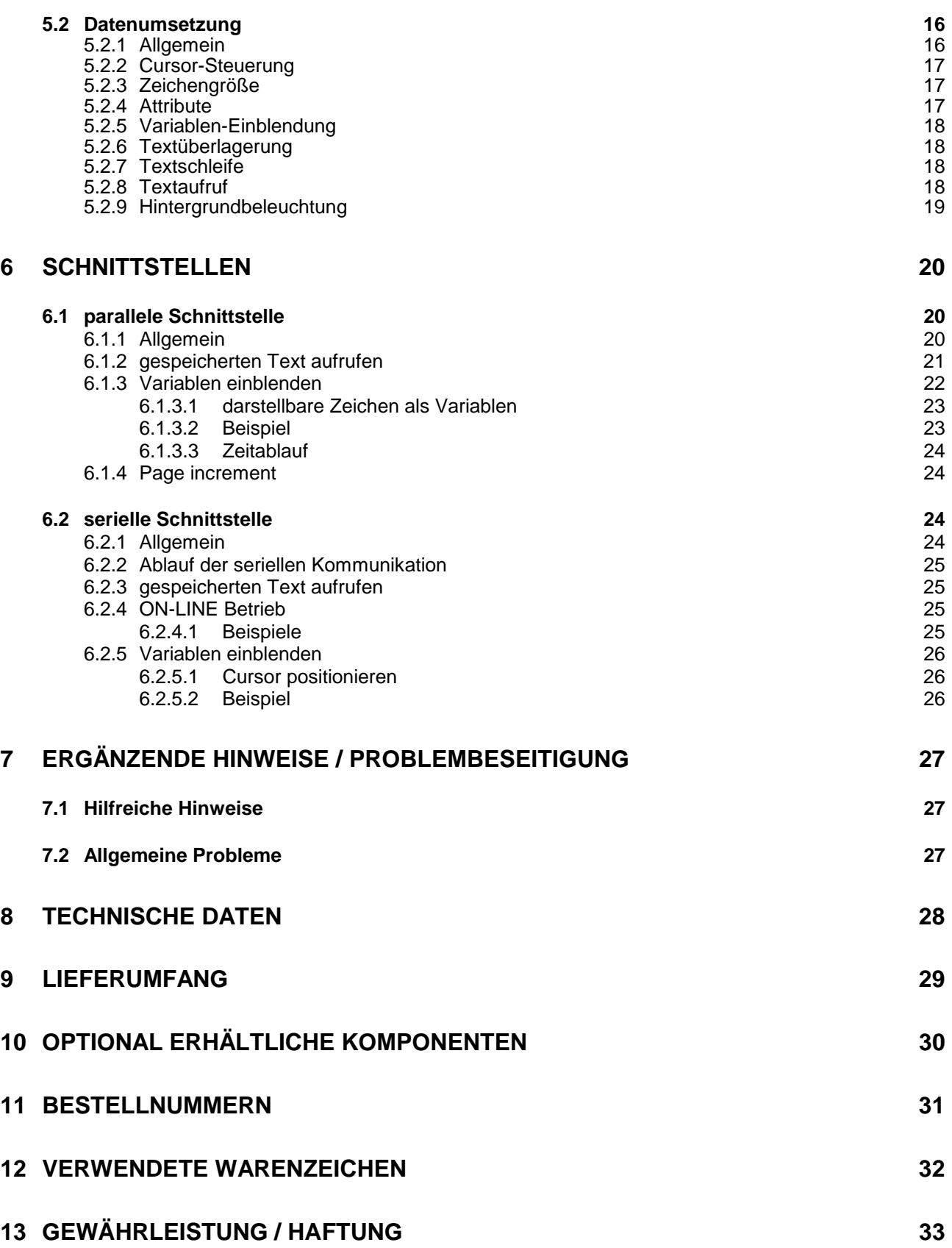

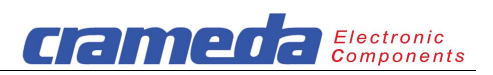

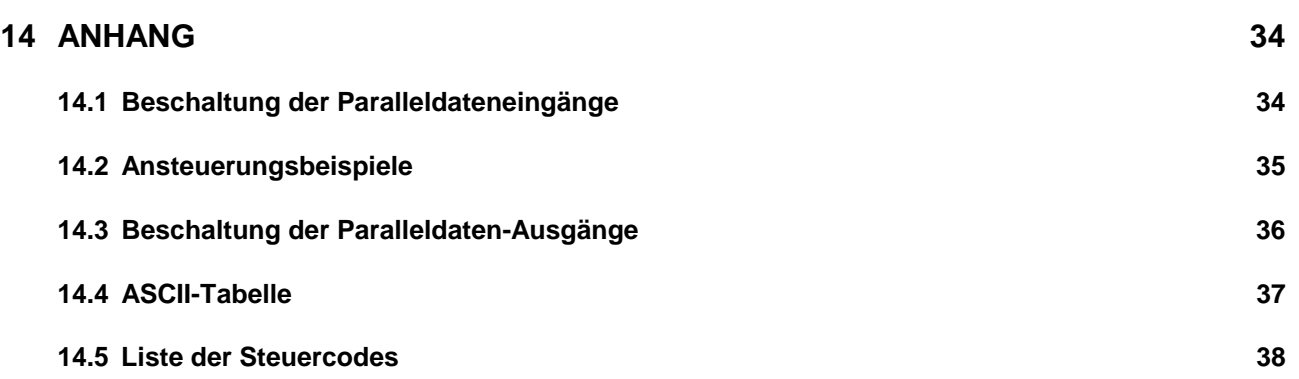

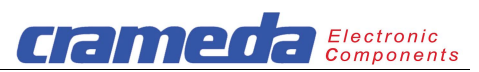

# **Index**

#### **A**

Allgemeine Hinweise 4-15 Allgemeine Probleme 7-27 Anhang 14-34 Anschlußbelegungen 4-12 Anzeigeelemente 4-13 ASCII-Tabelle 14-37 Attribute 5-17 Aufgabe der ta 100i 2-7

# **B**

Bestellnummern 11-31 Betriebsarten 5-16

# **C**

Cursor-Steuerung 5-16

# **D**

Datenumsetzung 5-16 Die ta 100i auf einen Blick 4-10 DIP-Schalter 4-11 Direktbetrieb 5-16

### **E**

Einbau / Befestigungarten 4-15 Eingabeelemente 4-13 Einleitung 1-6 Ergänzende Hinweise/Problembeseitigung 7-27 Europäische Normen 1-6

# **F**

F unktionsanzeige 4-11 Funktionsbeschreibung 5-16 Funktionselemente 4-11

# **G**

G ehäuse und mechanische Abmessungen 4-14 Gewährleistung / Haftung 13-33

#### **H**

Hilfreiche Hinweise 7-27 Hintergrundbeleuchtung 5-19

#### **L**

Lieferumfang 9-29

#### **M**

Mechanische Abmessungen 4-14 Mechanische Abmessungen Frontplattenausschnitt 4-15

#### **N**

Normen und Richtlinien 1-6

#### **O**

O pen Collector 14-35 Open Emitter 14-35 Optional erhältliche Komponenten 10-30

### **P**

Page increment 6-24 Paralleldateneingänge 14-34 parallele Schnittstelle 6-20 Produktmerkmale 2-7

# **S**

Schnittstellen 6-20 serielle Schnittstelle 6-24 Signaleingänge/Signalausgänge 4-13 Symbole und Abkürzungen 1-6 Systemübersicht 3-9

# **T**

Technische Daten 8-28 Testmodus 2-7 Textaufruf 5-16; 5-18 Textschleife 5-18 Textüberlagerung 5-18

# **V**

Variablen einblenden 6-22 Verhalten bei Normalbetrieb 2-7 Verwendete Warenzeichen 12-32

# **Z**

Zeichengröße 5-17 Zeitablauf 6-24

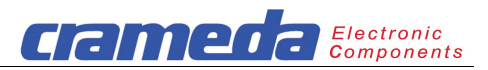

# **1 Einleitung**

Dieses Dokument bezieht sich auf die SW-Version V1.0 sowie die Hardwareversion V1.0 mit dem Ausgabestand 05.98.

Der Hersteller behält sich das Recht vor, Veränderungen, die der Verbesserung des in diesem Handbuch beschriebenen Produktes dienen, ohne gesonderte Ankündigung vorzunehmen. Für Hinweise in Bezug auf Fehler, Unklarheiten oder Unstimmigkeiten sind die Autoren jederzeit dankbar.

#### **1.1 Symbole und Abkürzungen**

- CE Communauté Européenne (franz. für "Europäische Gemeinschaften")
- EMV Elektromagnetische Verträglichkeit
- EN Europäische Norm
- ta Textanzeige

#### **1.2 Normen und Richtlinien**

#### *1.2.1 Europäische Normen*

Produkte mit dem CE-Zeichen erfüllen die Anforderungen der von der Europäischen Kommission verabschiedeten EMV-Richtlinie (89/336/EWG) und der Niederspannungsrichtlinie (73/23/EWG).

Zur Einhaltung dieser Richtlinien müssen folgende Europäischen Standards erfüllt werden:

- EN55022 (CISPR 22) Funkstörung von informationstechnischen Einrichtungen
- EN50082-1 (IEC801-2, IEC801-3, IEC801-4) EMV (Fachgrundnorm Störfestigkeit)
- EN60555-2 (IEC555-2) Rückwirkungen in Stromversorgungsnetzen
- EN60950 (IEC950) Gerätesicherheit

# **2 Produktmerkmale**

# **2.1 Aufgabe der ta 100i**

Bei der ta 100i handelt es sich um eine Anzeigeeinheit zur Darstellung von Texten auf einer LCD Punktmatrix mit einer Auflösung von 100 x 32 Pixel und einer LED-Hintergrundbeleuchtung. Der Anzeigetext wird in schwarzer Schrift auf grünem Hintergrund dargestellt. Es lässt sich eine Variable von bis zu 8 numerischen Zeichen in den Text einblenden.

Die Texte werden mit der Editier-Software "Textwriter" auf dem PC editiert und anschließend auf die ta 100i überspielt und im Textspeicher-EEPROM gespeichert.

Der Textaufruf erfolgt vom übergeordneten Master mit Angabe der entsprechenden Textnummer. Außerdem besteht die Möglichkeit, die Zeichen direkt vom Master auf die ta 100i zu übertragen und anzuzeigen.

Als wesentliche Funktionsmerkmale sind zu nennen:

- Empfang der über die serielle bzw. parallele Schnittstelle erhaltenen Daten
- Ausgabe von Online- bzw. gespeicherten Texten
- Einstellung des Kontrastes über Kontrastregler
- inverse / blinkende Darstellung möglich
- Funktionskontrolle über LED's
- Textüberlagerung möglich
- Hintergrundbeleuchtung

#### **2.2 Verhalten bei Normalbetrieb**

Die aktuell über den Kommunikationsanschluß erhaltenen Anzeigedaten bzw. ausgewählten Seiten werden auf der LCD-Anzeige dargestellt.

#### **2.3 Testmodus**

Auf der Rückseite der ta 100i befindet sich ein 6-fach Dip-Schalter, wobei der Schalter 6 den Autotest aktiviert. Je nach Stellung der Schalter 1 bis 4 (5 ist im Testmodus inaktiv) kann ein kompletter oder ein partieller Autotest durchgeführt werden.

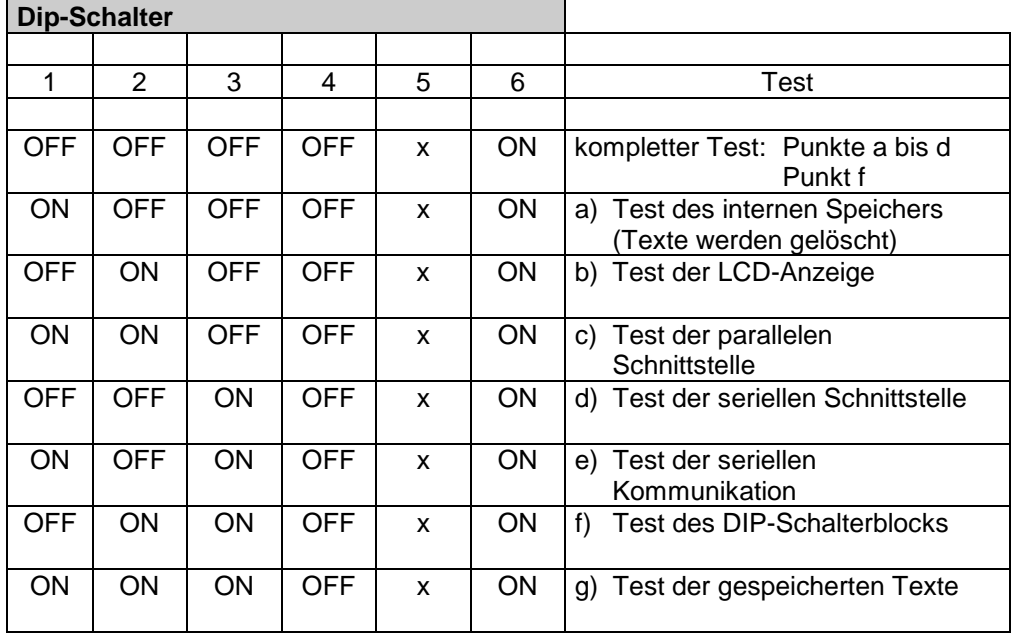

Electronic<br>Components

rame

#### **Details zu den einzelnen Tests:**

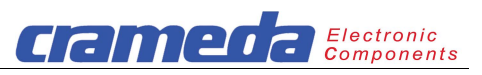

a) Test des internen Speichers, d.h. System ROM (BIOS) und Textspeicher EEPROM.

#### **Achtung**

Die gespeicherten Texte werden dabei gelöscht.

- b) Test der LCD-Anzeige mit den verschiedenen Ansteuerungsmöglichkeiten.
- c) Test der parellelen Schnittstelle. Der Zustand der Eingänge "Data, P.INC, N.MODE, D.STB" und des Ausgangs "BUSY" wird angezeigt. Pegel 0V (GND) erscheint mit dem Bit 1 auf der Anzeige.
- d) Test der seriellen Schnittstelle. Die Ein- und Ausgänge RxD und TxD bzw. CTS und RTS müssen dafür extern kurzgeschlossen werden.
- e) Test der Kommunikation. Kann nur durchgeführt werden, wenn die ta 100i mit einem Master verbunden ist. Das empfangene Datentelegramm wird durch die ta 100i ohne Änderung wiedergesendet.
- f) Test des DIP-Schalterblockes. Der Zustand der Schalter wird angezeigt (1 = ON).
- g) Test der gespeicherten Texte. Die Texte werden in der Reihenfolge 0 bis 249 angezeigt.

# **3 Systemübersicht**

Die ta 100i wird mittels einer 25pol. SUB-D Buchse an den übergeordneten Master angeschlossen.

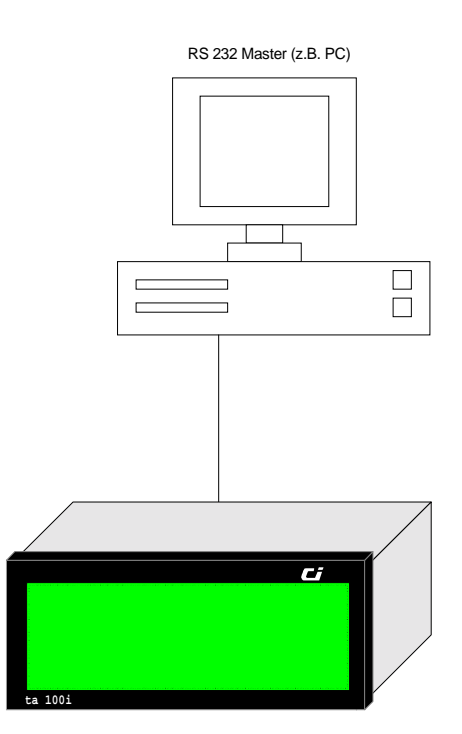

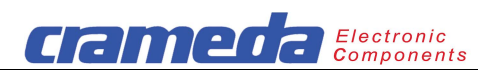

# **4 Die ta 100i auf einen Blick**

In diesen Abschnitt werden folgende Komponenten des Produkts beschrieben:

- Funktionselemente
- Anschlußbelegungen Signalein- und Signalausgänge
- Anzeigeelemente
- Eingabeelemente
- Gehäuse und mechanische Abmessungen

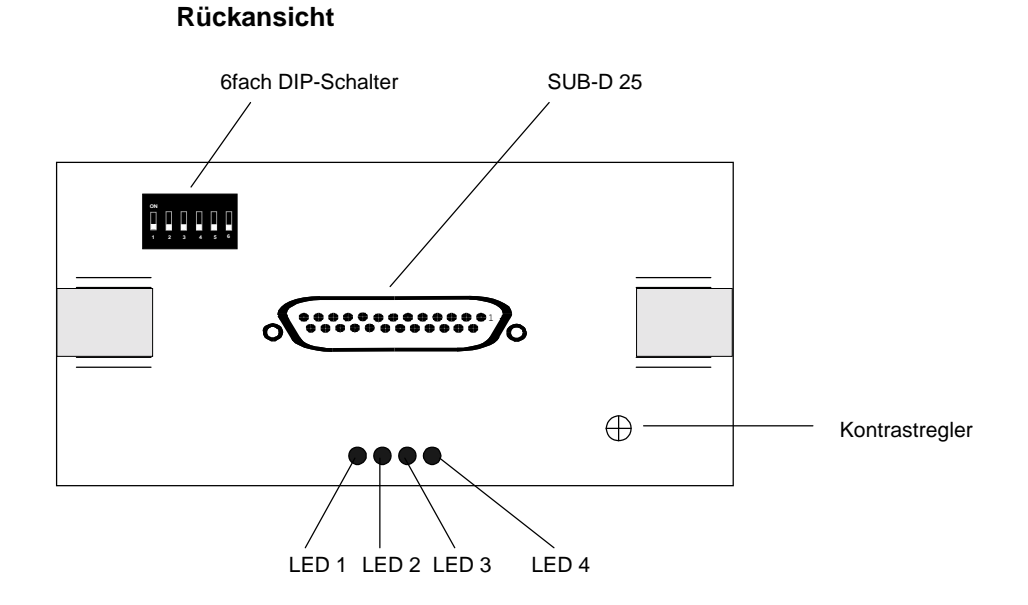

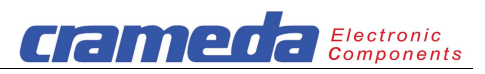

#### **4.1 Funktionselemente**

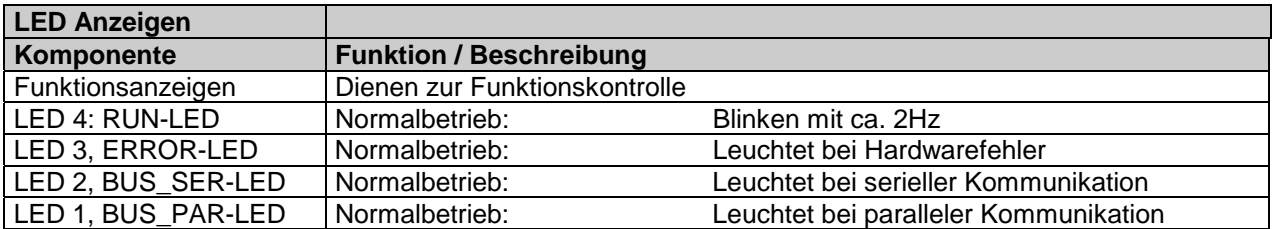

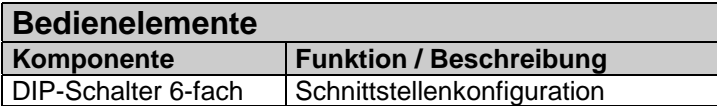

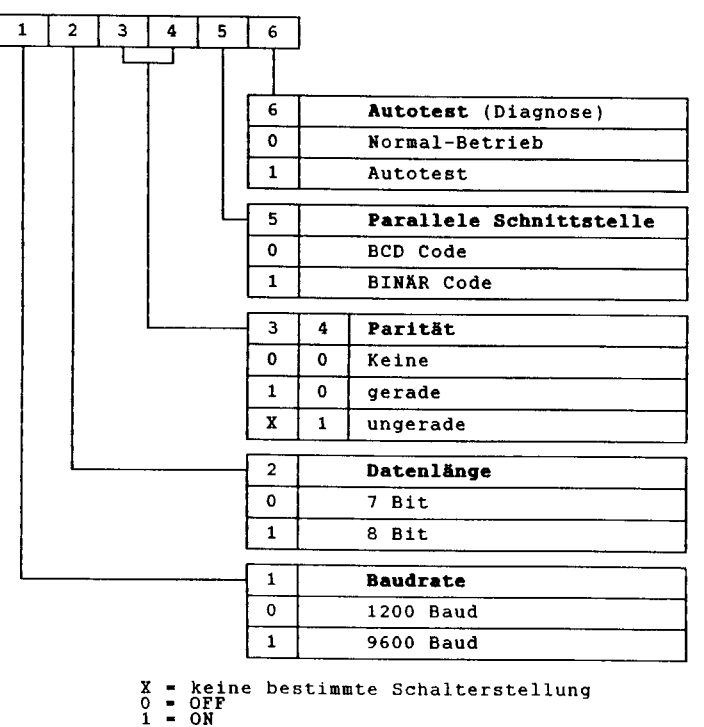

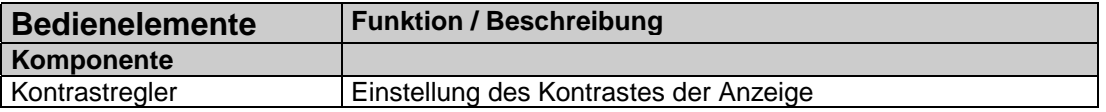

#### **Hinweis:**

Die Einstellungen am DIP-Schalter werden erst übernommen, wenn ta 100i an die Stromversorgung angeschaltet wird.

#### **Hinweis:**

**Die in diesem Dokument verwendete Bezifferung / Bezeichnung der Funktionselemente (z. B. DIP-Schalter) korrespondiert mit der Abbildung in diesem Dokument. Es wird ausdrücklich darauf hingewiesen, daß aus fertigungstechnischen Gründen die Bezifferung / Beschriftung der Funktionselemente auf der Hardware unter Umständen von dieser Abbildung abweichen kann.** 

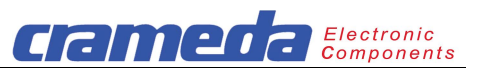

# **4.2 Anschlußbelegungen**

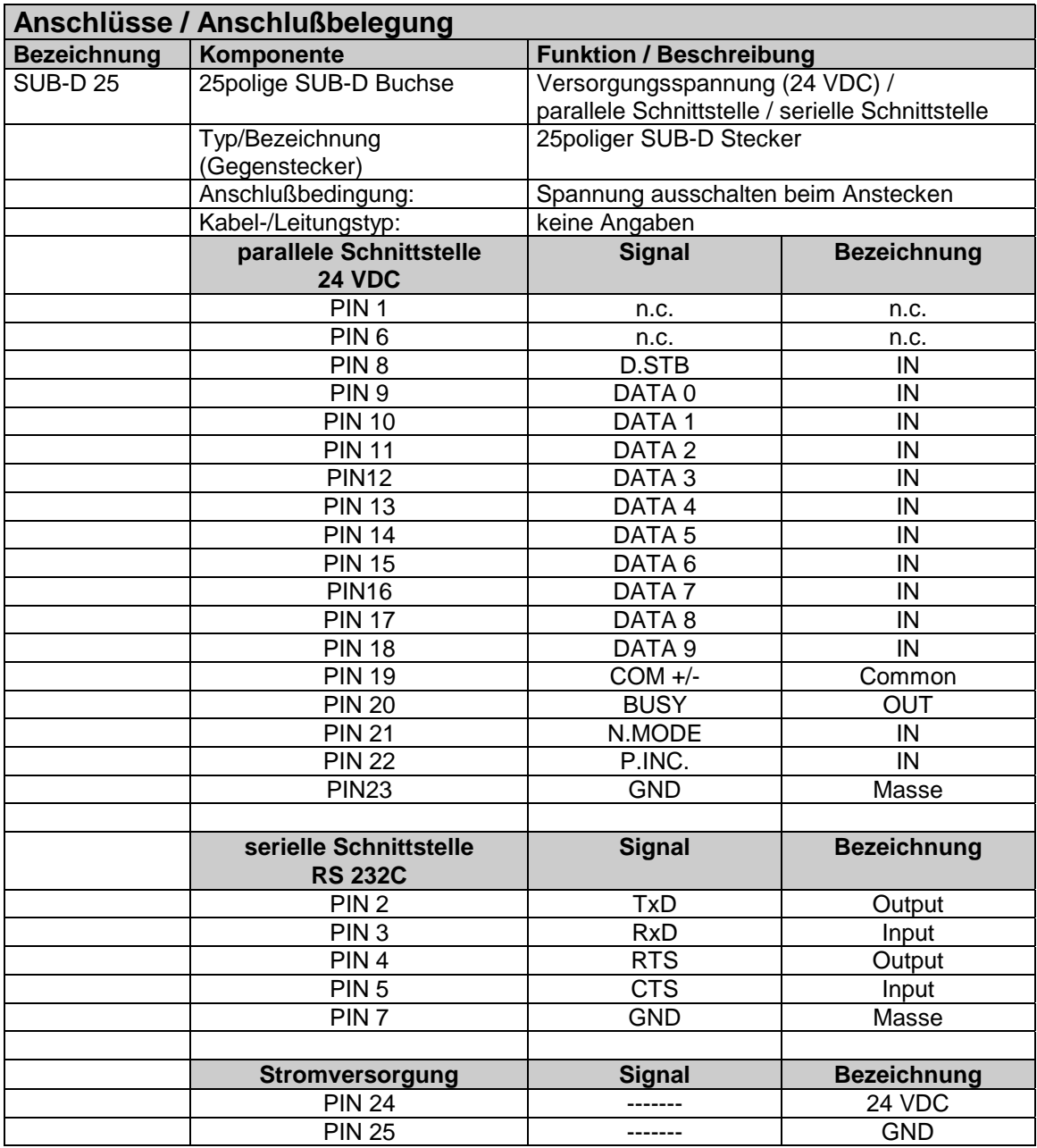

**Hinweis:** 

**Die in diesem Dokument verwendete Pin-Bezifferung der Anschlüsse korrespondiert mit der Abbildung in diesem Dokument und mit der Beschriftung der Platine. Es wird ausdrücklich darauf hingewiesen, daß aus fertigungstechnischen Gründen die Pin-Bezifferung der auf der Hardware aufgelöteten Anschlüsse unter Umständen von dieser Abbildung abweichen kann.** 

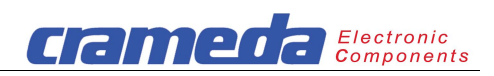

# **4.3 Signaleingänge/Signalausgänge**

Nicht vorhanden.

# **4.4 Anzeigeelemente**

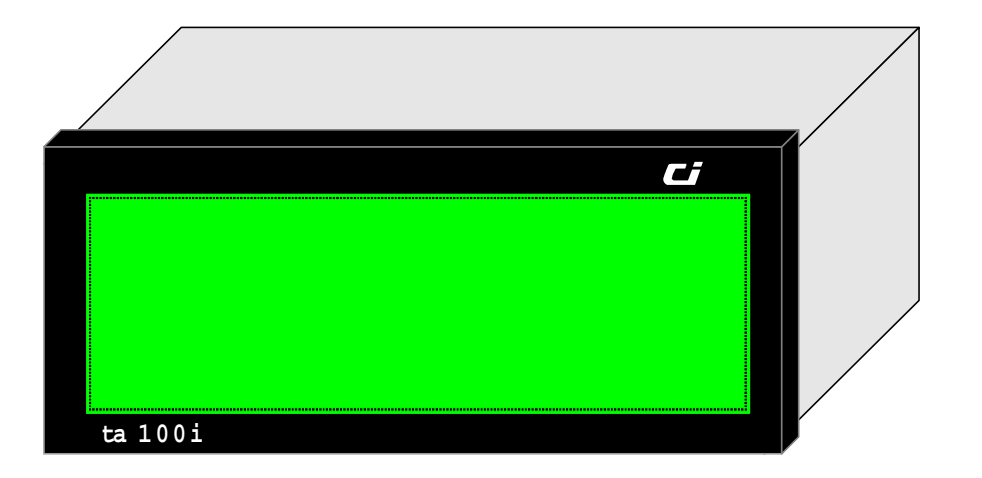

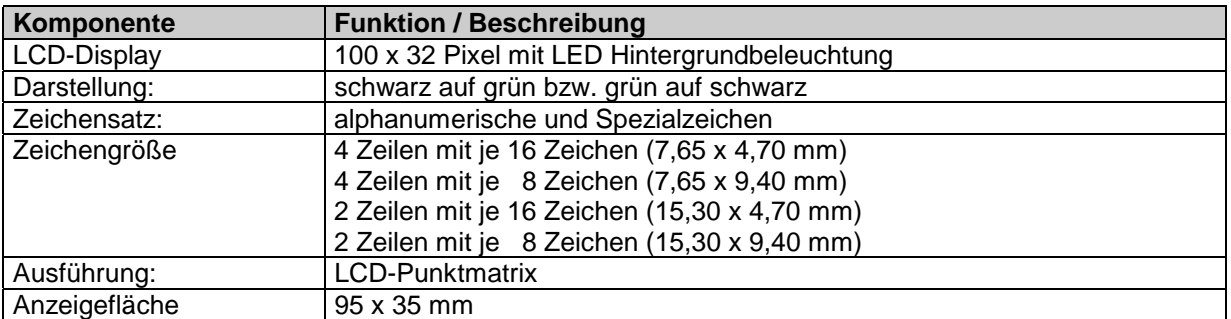

# **4.5 Eingabeelemente**

Nicht vorhanden.

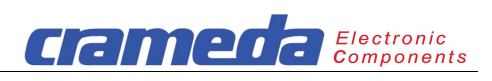

# **4.6 Gehäuse und mechanische Abmessungen**

# *4.6.1 Mechanische Abmessungen*

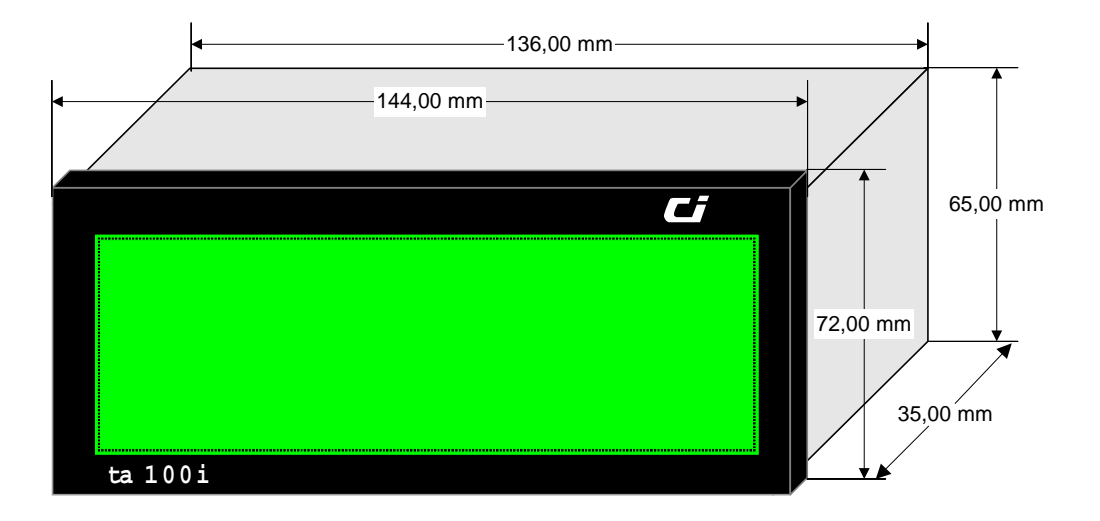

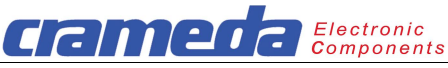

#### *4.6.2 Erforderliche mechanische Abmessungen des Frontplattenausschnittes*

 $138.5+^{0,2}$  x 68.5+ $^{0,2}$ mm

#### *4.6.3 Einbau / Befestigungsarten*

Die LCD-Anzeige ta 100i ist zur Frontplattenmontage vorgesehen.

Zum Schalttafeleinbau sind an der Gehäuserückwand Gewinde zum Festschrauben von Metallwinkeln angebracht. Mit zwei dieser Winkel wird das Gerät in der Schalttafel befestigt.

Ein Zellgummi (Stärke 2mm), der am 5mm Rand zwischen Gehäuseschale und Frontplatte aufgeklebt ist, dichtet die Frontplatte gegenüber der Schalttafel wasserdicht ab.

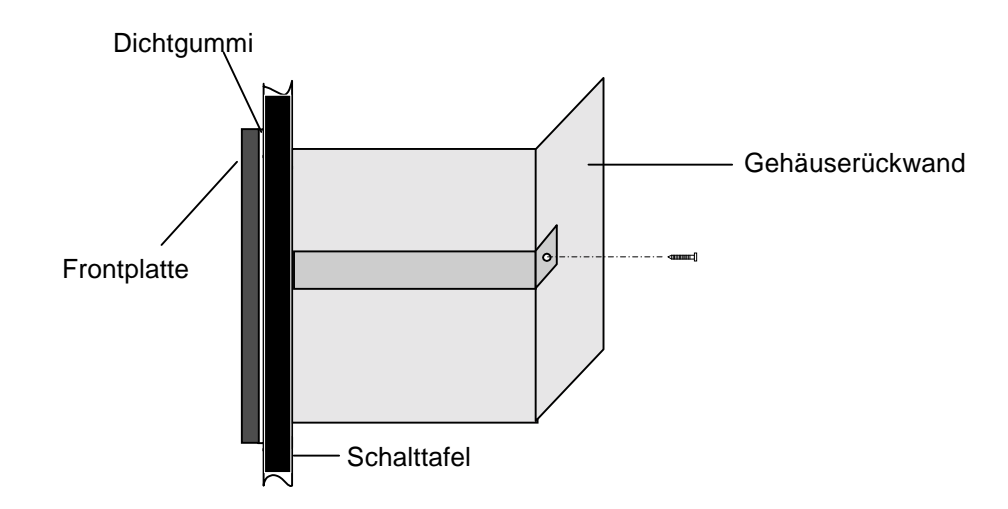

#### **4.7 Allgemeine Hinweise**

Beachten Sie folgende Hinweise, um die ta 100i zu schützen

- Zum Reinigen muß die ta 100i ausgeschaltet sein.
- Schützen Sie die ta 100i vor übermäßiger Feuchtigkeit, starken Vibrationen, direkter Sonneneinstrahlung und extremen Temperaturen. Nichtbeachtung kann zu Funktionsstörungen der ta 100i oder zur Zerstörung führen. Darüber hinaus besteht unter Umständen die Gefahr von Stromschlag, Brand oder Explosion. Informationen zu den bestimmungsgemäßen Umgebungsbedingungen, insbesondere zu empfohlenen Temperatur- und Luftfeuchtigkeitsbereichen finden Sie im Kapitel "Technische Daten".
- Die ta 100i darf bei erkannter Beschädigung am Gerät und/oder der Spannungsversorgungsleitung nicht verwendet werden.
- Versuchen Sie nicht, das Gerät zu öffnen oder selbst zu reparieren. Jeder Fremdeingriff durch unautorisierte Personen führt zum Garantieverlust.
- Beachten Sie alle Hinweise und Vorgaben die in diesem Benutzerhandbuch enthalten sind.

# **5 Funktionsbeschreibung**

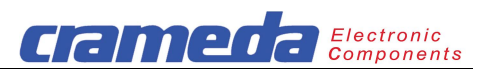

#### **5.1 Betriebsarten**

Es gibt zwei verschiedene Betriebsarten um Texte und Variablen auf der ta 100i darzustellen.

#### *5.1.1 Textaufruf*

Die Texte werden auf dem PC mit der Contraves Editiersoftware "Textwriter" editiert und anschließend in dem ta 100i Textspeicher abgespeichert. Die Steuerung (SPS) ruft die Texte mittels ihrer Nummer zur Anzeige auf. Variablen werden immer von der Steuerung aufbereitet und als numerische Werte der ta 100i zur direkten Anzeige geschickt. Variablen sind keine Texte. Sie werden momentan in den Bildspeicher geladen und von da in den Text eingeblendet.

#### *5.1.2 Direktbetrieb*

Die Texte und/oder Variablen werden direkt auf die Anzeige der ta 100i geschrieben. Die Daten sind für die Anzeige im Bildspeicher abgelegt. Bei der seriellen Kommunikation wird der Direktbetrieb auch ON-LINE Betrieb genannt.

#### *5.1.3 Vergleich Betriebs- / Kommunikationsarten*

Die Kommunikation mit der ta 100i kann auf zwei verschiedene Arten stattfinden:

- parallel über die **parallele Schnittstelle** im BCD / Binär Code Format
- seriell über die **serielle Schnittstelle RS 232** mit ASCII Code Zeichen

#### **Gegenüberstellung der Betriebs- / Kommunikationsarten**

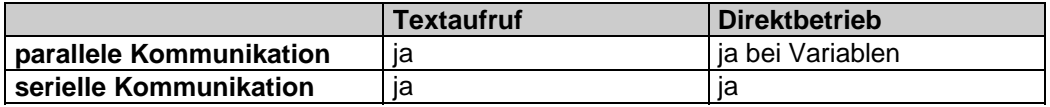

#### **5.2 Datenumsetzung**

#### *5.2.1 Allgemein*

Der Befehlssatz in der ta 100i macht es möglich, die vielseitigen Eigenschaften der Punktmatrix-Anzeige auszuschöpfen. Die dafür notwendigen Steuerbefehle sind in verschiedene Gruppen aufgeteilt.

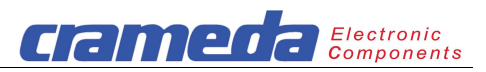

# *5.2.2 Cursor-Steuerung*

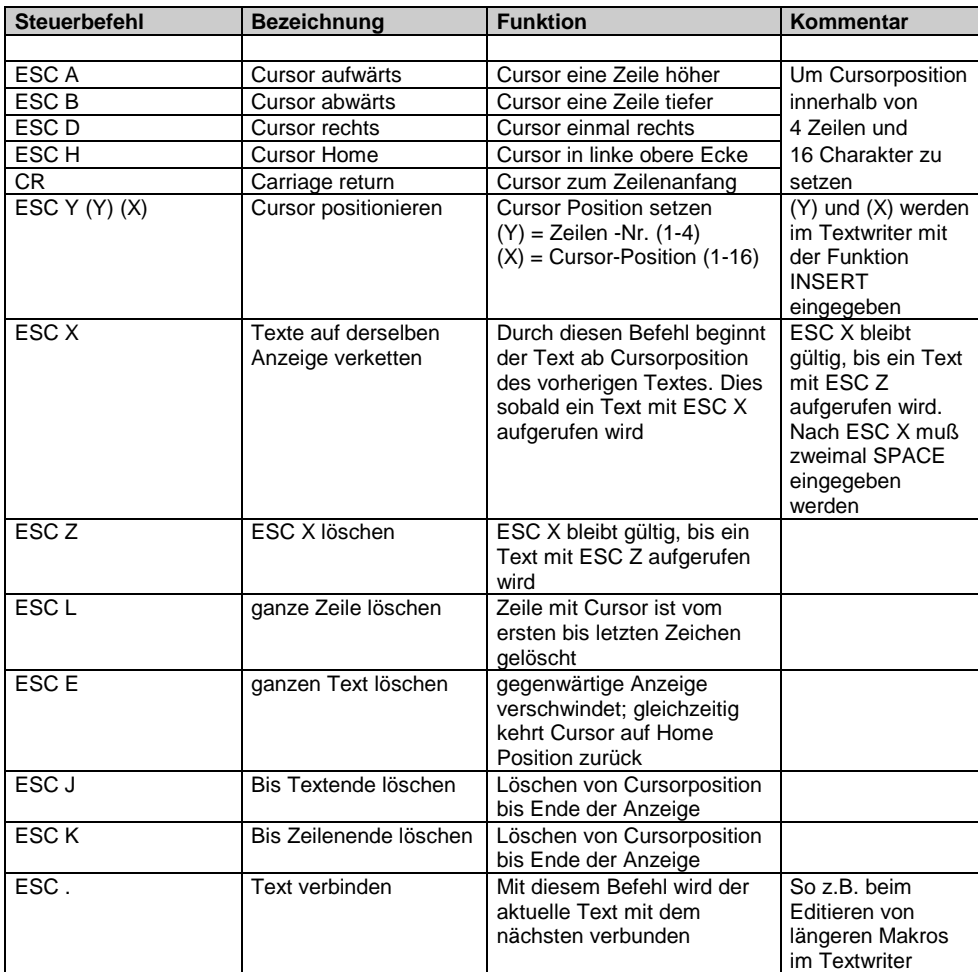

# *5.2.3 Zeichengröße*

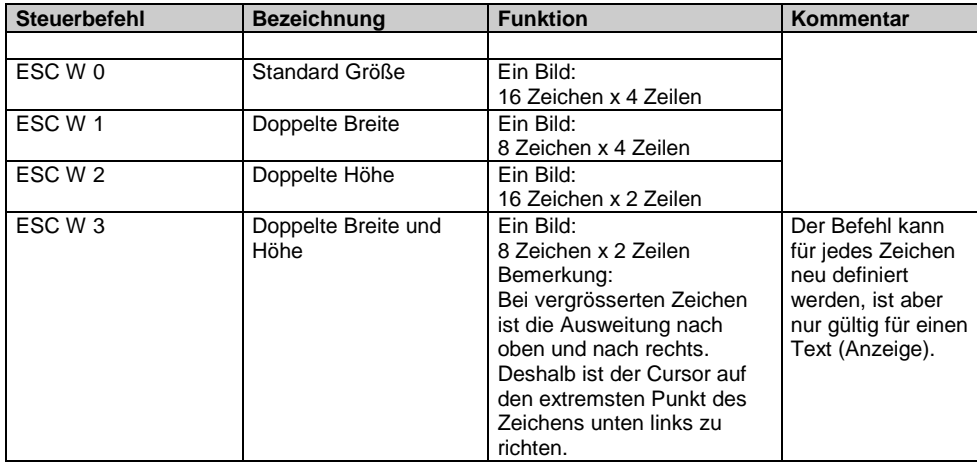

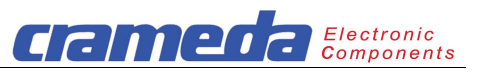

# *5.2.4 Attribute*

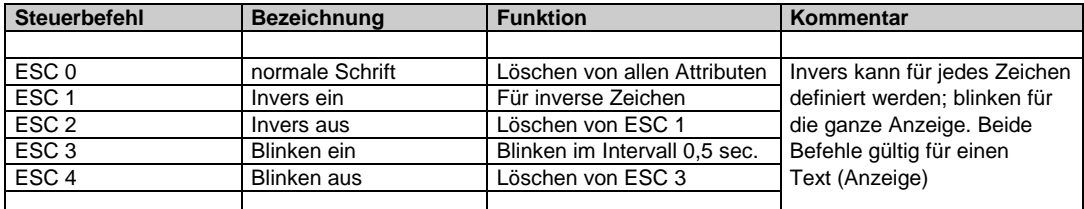

# *5.2.5 Variablen-Einblendung*

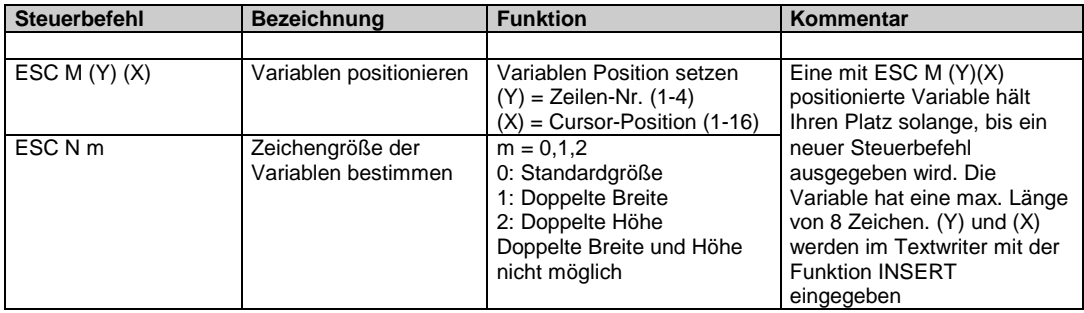

# *5.2.6 Textüberlagerung*

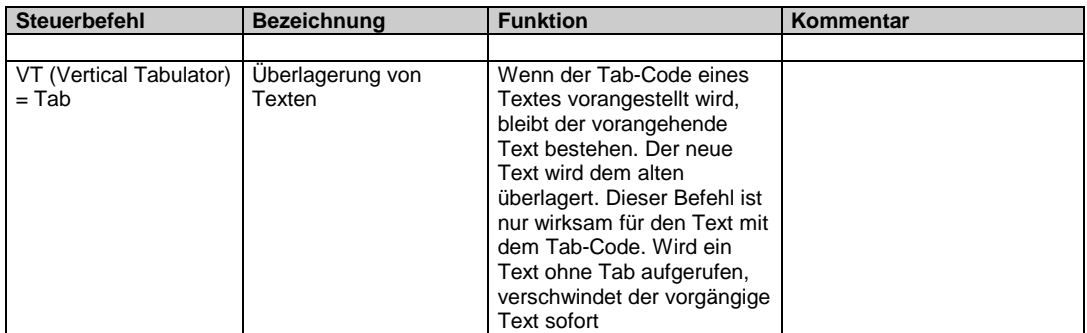

# *5.2.7 Textschleife*

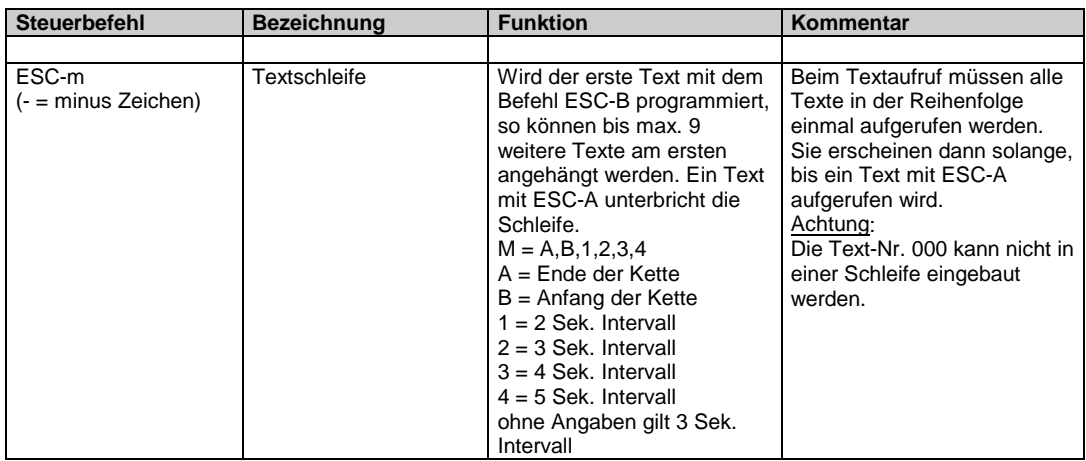

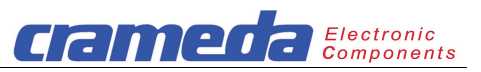

# *5.2.8 Textaufruf*

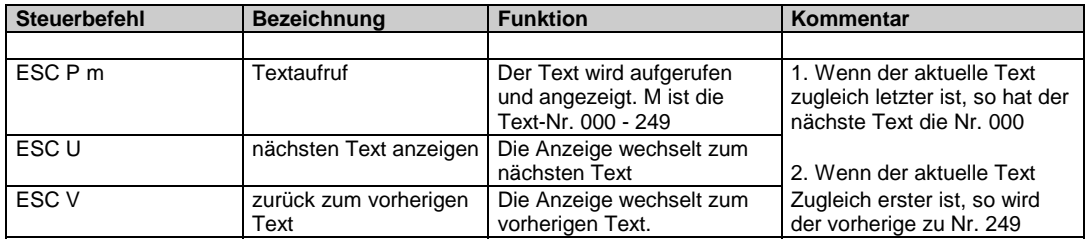

#### *5.2.9 Hintergrundbeleuchtung*

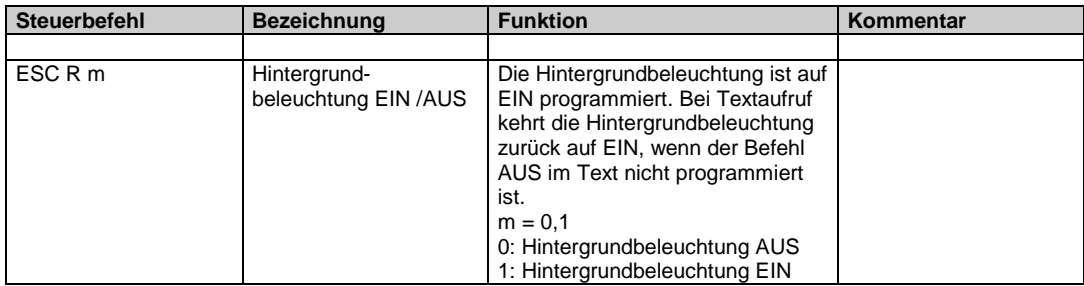

# **6 Schnittstellen**

# **6.1 Parallele Schnittstelle**

#### *6.1.1 Allgemein.*

Die Parallelkommunikation kann entweder im BCD-oder Binär-Code Format stattfinden. Die Format-Umschaltung erfolgt auf der Geräterückseite mit den DIP-Schaltern. (siehe Kapitel 4.1)

#### **Anschlüsse**

Für die parallele Kommunikation sind die Anschlüsse gemäß Kapitel 4.2 zu erfolgen.

# **Datenformate**

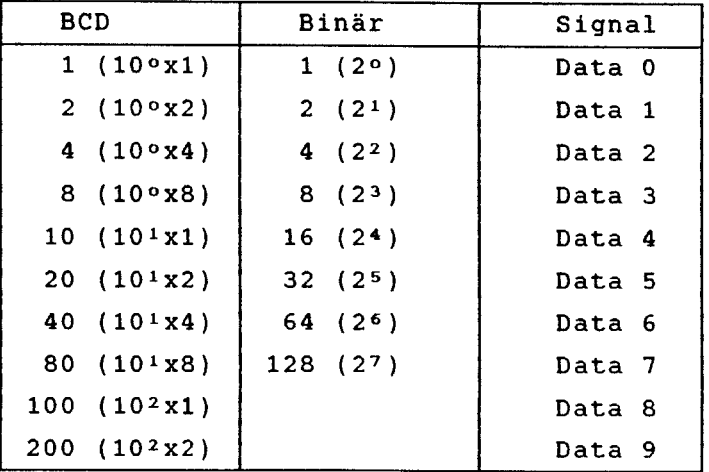

#### **Hinweis**

Bei Verwendung des binären Datenformates sind somit nur 8 Datenleitungen erforderlich, um das höchstwertige Makro (249) aufrufen zu können.

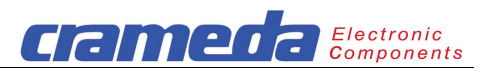

#### *6.1.2 gespeicherten Text aufrufen*

Um eine einwandfreie Kommunikation im Parallelbetrieb zu gewährleisten, muß das nachstehende Zeitdiagramm eingehalten werden.

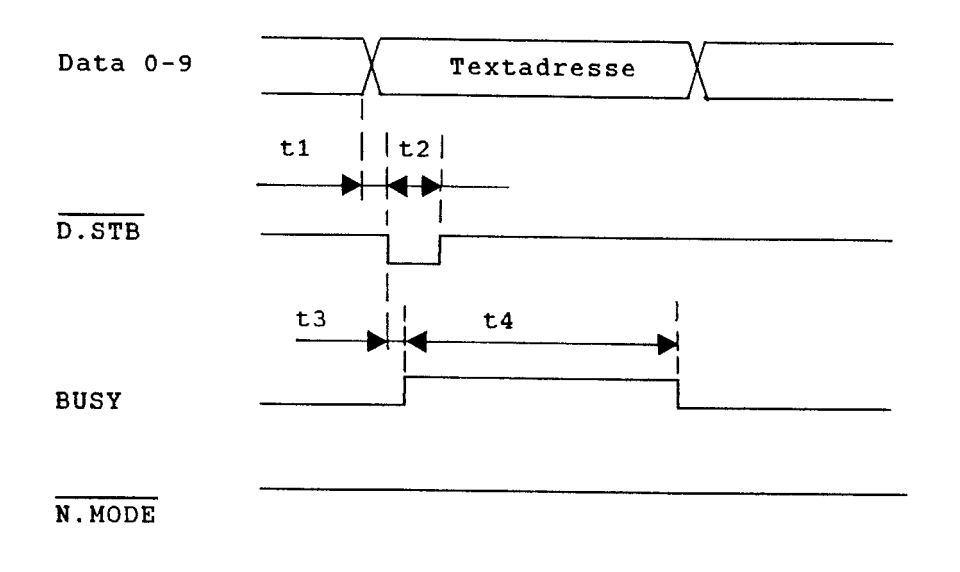

t1 > = 0 ms, t2 > = 12 ms, t3 <  $= 135$  ns, 100 ms < t4 < 220 ms

#### **Steuerablauf**

- Die Daten 0 bis 9 entsprechend der Textadresse auflegen
- Den Data Strobe (D.STB) aktivieren (Strom fließt). Die Übernahme erfolgt bei der negativen Flanke
- Der Busy-Ausgang geht auf logisch 1 (Strom fließt nicht). Der logische Zustand bleibt zwischen 120 und 200 ms anstehend. Die Zeit hängt von der Menge der zu schreibenden Zeichen (max. 64 Stück pro Textaufruf) ab. Beim Verketten von Makros verlängert sich die BUSY-Zeit entsprechend.

#### **Achtung**

- Der Variablen-Status (N.MODE) darf während des Textaufrufs nicht aktiviert werden
- Die Textadresse darf während aktiviertem D.STB nicht verändert werden

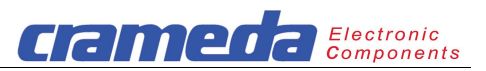

#### *6.1.3 Variablen einblenden*

In jeden Text kann eine Variable von bis zu 8 numerischen Zeichen eingeblendet werden. Gewisse Zeichen wie z.B. + und - sind ebenfalls möglich. Die vollständige Liste ist unter Kapitel 6.1.3.1 aufgeführt.

Die Position des 1. Ziffernplatzes einer Variablen wird beim Editieren eines Makros (Text) durch den Steuercode [ESC] M (Y) (X) bestimmt. Nach Aufrufen dieses Makros steht der Anzeige-Cursor auf dem vorbestimmten 1. Platz. Anschließend erfolgt das Einblenden der Variablenwerte. Es können jeweils zwei Variablenziffern pro Datentransfer eingeblendet werden. Bit 8 und 9 des Datenwortes bestimmen die Ziffernplätze.

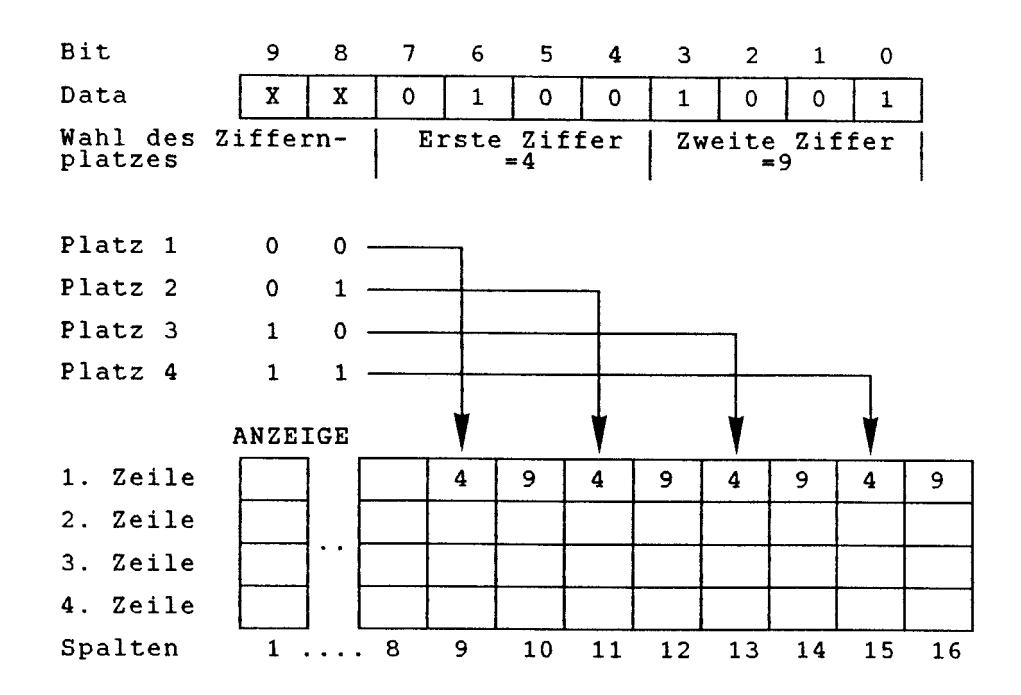

#### **Hinweis**

- Bei diesem Beispiel wird die Variable mit dem Steuercode [ESC] M (1) (9) auf der ersten Zeile in der neunten Spalte positioniert
- Eine mit [ESC] M (Y) (X) positionierte Variable hält ihren Platz solange, bis ein neuer
- [ESC] M (Y) (X) Steuercode ausgegeben oder die Textanzeige von der Stromversorgung getrennt wird
- Beim Anschalten der Textanzeige an die Stromversorgung und wenn im Makro 000 kein [ESC] M (Y) (X) Steuercode vorhanden ist, wird die Position der Variablen auf die vierte Zeile auf den Spalten 9 bis 16 gesetzt.

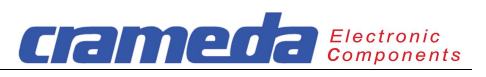

# *6.1.3.1 darstellbare Zeichen als Variablen*

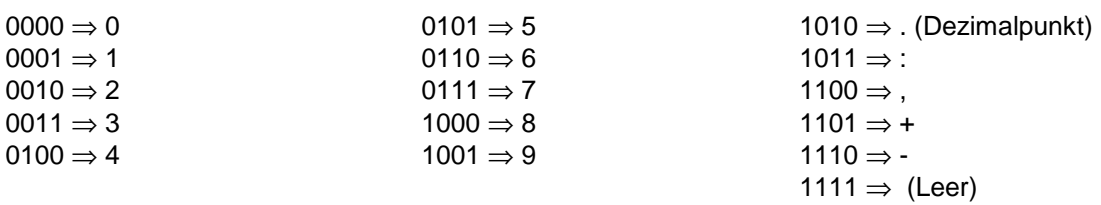

#### *6.1.3.2 Beispiel*

Anzeige der Zeit "12:45"

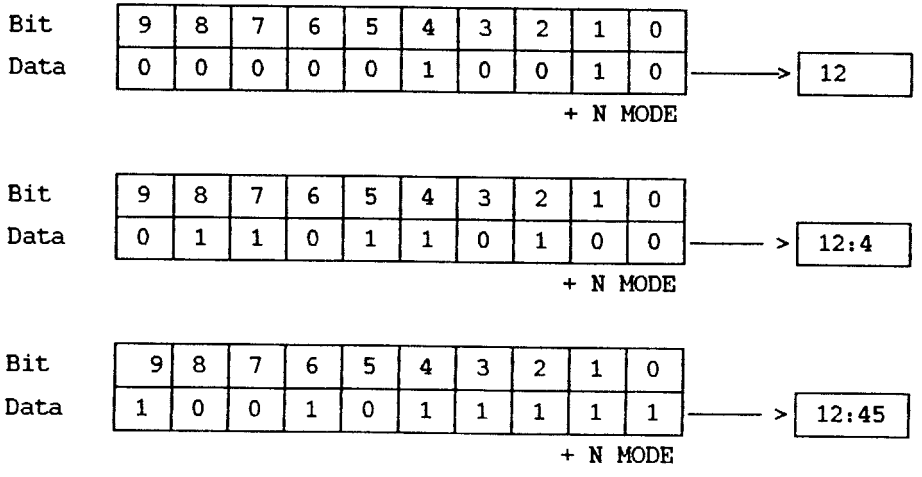

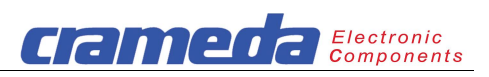

#### *6.1.3.3 Zeitablauf*

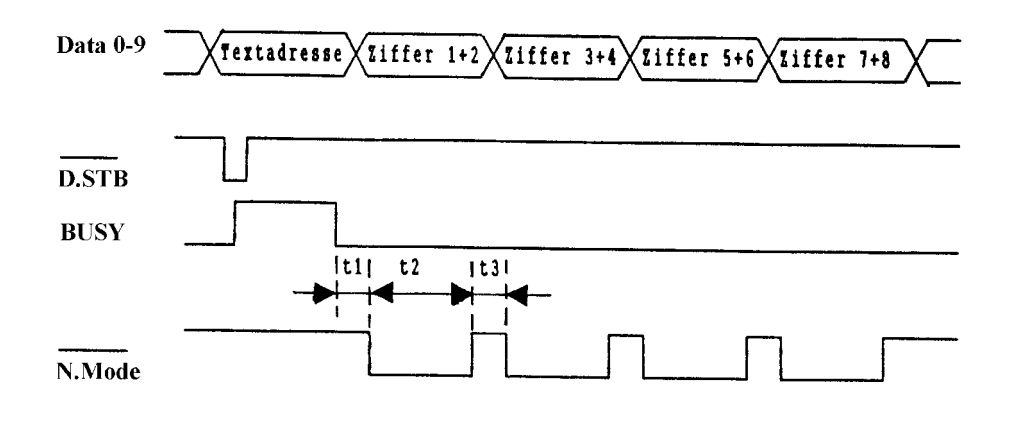

t1  $>= 0$  ms, t2  $>= 40$  ms, t3  $>= 12$  ms

#### **Steuerablauf**

- 1. Aufrufen eines Textmakros für das Positionieren der Variablen.
- 2. Das Datenwort (Bit 0 bis 9) entsprechend den zwei numerischen Werten (2 Ziffern) und der Wahl des Ziffernplatzes auflegen.
- 3. Den Variablen-Status (N.MODE) aktivieren (Strom fließt). Die Übernahme erfolgt während N.MODE aktiviert ist.
- 4. Den Variablen-Status (N.MODE) zurücksetzen (Strom fließt nicht).
- 5. Die Schritte 2 bis 4 so oft wiederholen, bis die ganze Variable (8 Ziffern) eingeblendet ist.

#### **Hinweis**

- Der Data Strobe (D.STB) darf während der Variableneinblendung nicht aktiviert werden. Der BUSY-Ausgang bleibt inaktiv beim Transferieren der Variablenwerte.
- Um Zeit zu sparen, darf der Variablen-Status (N.MODE) dauernd aktiv bleiben. Um die Variablendaten auf der Anzeige abbilden zu können, müssen sie in diesem Falle mindestens 40 ms lang angelegt bleiben. Der Datenwechsel hat jedoch auf allen Signalleitungen gleichzeitig zu erfolgen.

#### *6.1.4 Page increment*

- Auf der parallelen Schnittstelle ist ein zusätzlicher Eingang "P.INC", der ein Blättern der gespeicherten Texte ermöglicht.
- Bei jeder Aktivierung (Strom fließt) des Eingangs "P.INC" wird die Textnummer um eins erhöht und der Text angezeigt. Ein Rückwärtsblättern ist nicht möglich.

#### **6.2 Serielle Schnittstelle**

#### *6.2.1 Allgemein*

Die serielle Kommunikation zwischen der Steuerung und der ta 100i findet über die RS 232 Schnittstelle statt.

#### *6.2.2 Ablauf der seriellen Kommunikation*

Der Datentransfer von der Steuerung zur ta 100i kann mit oder ohne die Hardware-Handshakes RTS und CTS gesteuert werden.

RTS ist ein Ausgang, der, wenn von der ta 100i auf aktiv geschaltet, der Steuerung meldet, daß sie Daten senden kann.

CTS ist ein Eingang, der von der Steuerung auf aktiv geschaltet wird, wenn diese bereit ist, Daten zu senden.

#### **Achtung**

- Eine Kommunikation zwischen der Steuerung und der ta 100i kann nur imASCII-Zeichen Format stattfinden. Die Tabelle der ansteuerbaren Zeichen der ta 100i ist im Anhang abgebildet. Der Programmierer kann selbst bis zu 16 Spezialzeichen in der ta 100i definieren. Diese Spezialzeichen befinden sich in der ASCII-Tabelle auf den Adressen E0<sub>H</sub> bis EF<sub>H</sub> und sind mit den Symbolen U0 bis U15 dargestellt.
- Werden die Hardware-Handshakes bei der Kommunikation nicht verwendet, ist dies entsprechend zu berücksichtigen.

#### *6.2.3 gespeicherten Text aufrufen*

Der Steuercode hierzu heißt gem. Kapitel 5.3.8:

[ESC] P [Text-Nr.]

Will z.B. die Steuerung die Text-Nr. 147 aufrufen, schickt sie :

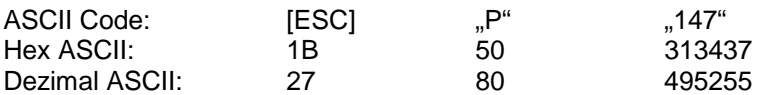

#### **Hinweis**

Die Liste der Steuercodes befindet sich im Anhang und die Beschreibung dieser Befehle im Kapitel 5.3

#### *6.2.4 ON-LINE Betrieb*

In dieser Kommunikationsart werden die Zeichen und Steuercodes, die aus der Steuerung kommen, von der ta 100i direkt verarbeitet und angezeigt.

#### *6.2.4.1 Beispiele*

a) Der Benutzer will einen Text löschen und den Cursor in Home-Stellung bringen. Dafür gibt es gemäß Kapitel 5.3 den Steuercode:

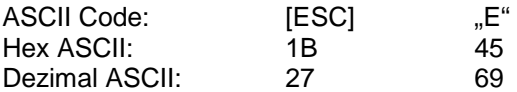

b) Text in normaler Charaktergröße schreiben. Der Text kann eingegeben werden, ohne jeglichen Steuercode, z.B.

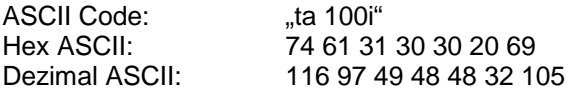

c) Text mit breiter Schrift schreiben. Vor der Texteingabe muß der Steuercode [ESC] W1 eingegeben werden.

[ESC]W1 "ta 100i"

d) Text mit inverser Schrift, d.h. helle Schrift auf dunklem Hintergrund. Vor der Texteingabe muß der Steuercode [ESC] 1 eingegeben werden.

#### [ESC]1 "ta 100i"

e) Ausschaltung der Hintergrundbeleuchtung: Vor der Texteingabe muß der Steuercode [ESC] R0 eingegeben werden.

Electronic

dame

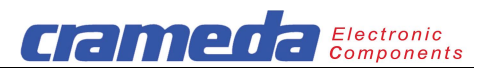

#### $[ESC]RO$  "ta 100i"

#### **Hinweis**

Die Liste der Steuercodes befindet sich im Anhang und die Beschreibung dieser Befehle im Kapitel 5.3.

#### *6.2.5 Variablen einblenden*

Variablen werden bei der seriellen Kommunikation gleich behandelt wie Textmeldungen. Die Steuerung schreibt sie der ta 100i direkt auf die Anzeige.

#### *6.2.5.1 Cursor positionieren*

Um einen Text oder eine Variable auf einer bestimmten Stelle der Anzeige anzubringen, muß die Position des ersten Zeichens angegeben werden. Dies geschieht mit dem Steuercode:

#### [ESC] Y [Y] [X]

[Y] und [X] sind die Zeilen- und Spaltenkoordinaten, die den Cursor auf der Anzeige steuern. Diese Koordinaten befinden sich in der ASCII-Tabelle auf den Adressen 20<sub>H</sub>

(Zeilen- / Spaltennummer 1),  $21_H$  (Zeilen- / Spaltennummer 2),  $22_H$ (Zeilen- / Spaltennummer 3),  $23_H$  (Zeilen- / Spaltennummer 4) bis  $2F_H$ (entspricht Spaltennummer 16).

#### *6.2.5.2 Beispiel*

Für das bessere Verständnis der seriellen Kommunikation wird hier ein Beispiel in Basic ausgeführt.

Folgende Information ist darzustellen:

Druck: 1013 mbar

Ausführung:

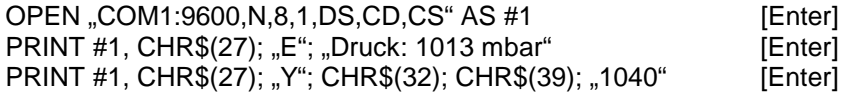

#### Beschreibung:

- Mit der OPEN-Anweisung konfigurieren Sie die serielle Schnittstelle
- Mit der ersten PRINT-Anweisung wird der Text und die Variable auf die Anzeige geschrieben.
- Mit der zweiten PRINT-Anweisung wird nur noch der neue Variablenwert auf die Anzeige geschrieben. Die Cursor-Position wird mit dem Steuercode CHR\$(27);"Y";CHR\$(32); CHR\$(39) bestimmt.

#### **Vorsicht**

- Der Steuercode [ESC]M[Y][X] darf nur innerhalb eines Makrotextes verwendet werden und findet somit keine Anwendung im ON-LINE Betrieb
- Um die Kommunikationszeit kurz zu halten, kann ein Text als Makro in der ta 100i abgespeichert werden und wenn benötigt, mit der Betriebsart "Textaufruf" auf die Anzeige gebracht werden.

In Basic würde die Anweisung etwa so aussehen:

Print #1, CHR\$(27); "P001" [Enter]

#### **Hinweis**

• Der Text "Druck: 1013 mbar" muß im Speicherplatz 001 der ta 100i stehen.

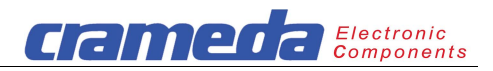

# **7 Ergänzende Hinweise / Problembeseitigung**

Dieses Kapitel enthält Informationen darüber, wie Sie einige eventuell auftretende Probleme mit dem Produkt erkennen und lösen können. Sollten Sie die Probleme nicht eigenständig lösen können, so nehmen Sie bitte Kontakt mit Ihrem Lieferanten unter bereithalten der Seriennummer und der SW-Version (soweit bekannt) auf.

#### **7.1 Hilfreiche Hinweise**

Es obliegt dem Anwender der ta 100i, die angegebenen Datenbereiche und ihre Grenzen einzuhalten. Es ist nicht zulässig, auf Daten außerhalb dieses Bereiches zuzugreifen oder diese zu beschreiben.

Wenn ein kleineres Problem mit dem ta 100i auftritt, beachten Sie bitte die folgende Liste mit allgemeinen Hinweisen, bevor Sie weitere Schritte unternehmen:

- Überprüfen Sie, ob die ta 100i an eine **funktionsfähige** Spannungsversorgung angeschlossen ist und ob die Spannungsversorgung die Vorgaben erfüllt.
- Überprüfen Sie, ob die Schnittstellenleitung richtig angeschlossen ist und fest sitzt.
- Überprüfen Sie, ob alle Schalter/Jumper so eingestellt wurden, wie vorgegeben.
- Stellen Sie sicher, daß alle Vorgaben in diesem Benutzerhandbuch korrekt eingehalten wurden.

#### **7.2 Allgemeine Probleme**

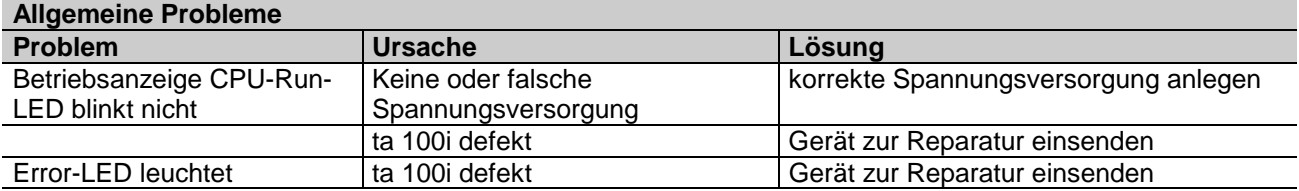

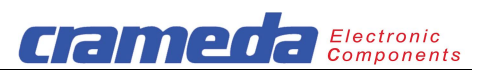

# **8 Technische Daten**

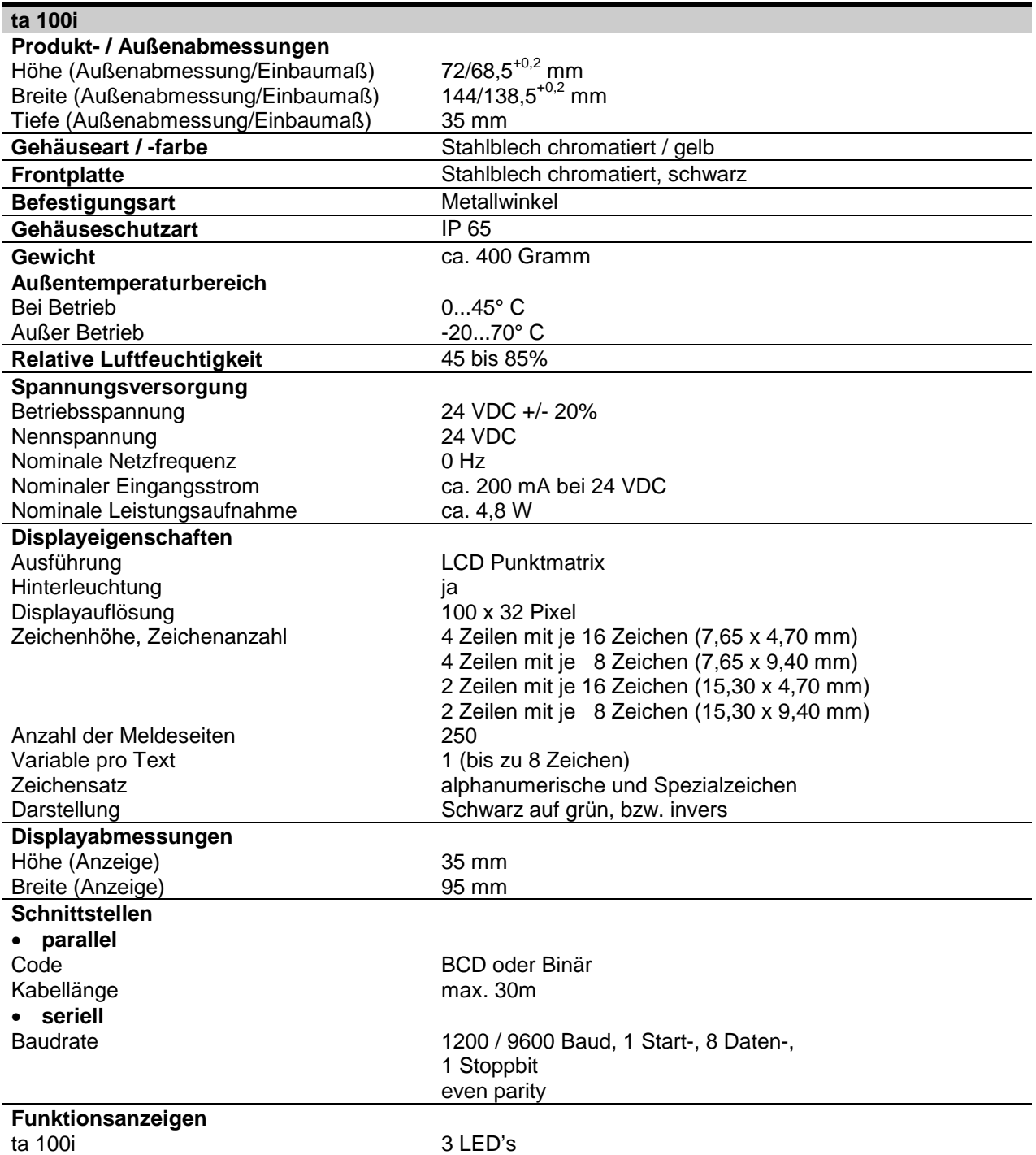

# **9 Lieferumfang**

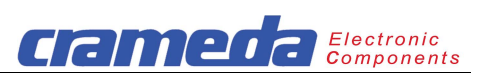

- ta 100i in der aktuellen HW-Version
- Befestigungsklammern (2 Stück)
- Gegenstecker für Spannungsversorgung
- Benutzerhandbuch

# **10 Optional erhältliche Komponenten**

- Benutzerhandbuch
- 3-poliger Gegenstecker für Spannungsversorgung
- Befestigungsmaterial und Dichtungsgummi

# **11 Bestellnummern**

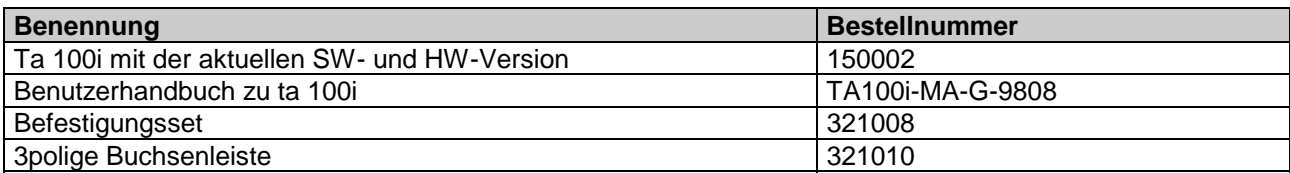

# **12 Verwendete Warenzeichen**

**IBM**, **PC AT** sind eingetragene Warenzeichen der International Business Machines Corp.

# **13 Gewährleistung / Haftung**

Für die gelieferte ta 100i wird innerhalb der gesetzlichen Gewährleistungsfrist von 12 Monaten die Haftung für bei Übergabe vorhandener Mängel übernommen.

Technisch bedingte Änderungen sowie Irrtum bleiben vorbehalten. Ein Anspruch auf Lieferung eines neuen Produkts besteht nicht.

Der Erwerber hat Mängel innerhalb von 2 Wochen nach deren Wahrnehmung anzuzeigen. Bei Verletzung der Rügepflicht gilt der betreffende Mangel als genehmigt.

Generell sind auftretende Mängel und deren Symptome bestmöglich zu beschreiben, damit deren Reproduzierbarkeit - und damit auch Beseitigung - ermöglicht wird. Der Erwerber hat darüber hinaus kostenfrei alle erforderlichen und/oder sachdienlichen Informationen zu erteilen, gegebenenfalls Zugang und Zugriff auf und zu den fraglichen Geräten und Daten zu ermöglichen und sämtliche notwendigen Daten und Maschinenzeiten kostenlos zur Verfügung zu stellen.

Die Gewährleistung erstreckt sich nicht auf Mängel, die durch Nichteinhaltung der vorausgesetzten Einsatzbedingungen oder durch unsachgemäße Handhabung verursacht werden.

Sofern das Produkt für Testzwecke überlassen wurde und anschließend erworben wird, sind sich die Parteien einig, daß das Produkt im Rechtssinne als "gebraucht" überlassen wurde und "wie getestet" übernommen wurde. Gewährleistungsansprüche sind in diesem Fall ausgeschlossen.

Die Tauglichkeit des Produkts für einen bestimmten Zweck wird nicht gewährleistet. Besondere Eigenschaften werden nicht zugesichert. Die in diesem Benutzerhandbuch angegebenen Daten dienen lediglich zur Produktbeschreibung und sind keine zugesicherten Eigenschaften. Es gelten ergänzend die "Allgemeinen Lieferbedingungen" der Firma Contraves Intersys GmbH für Erzeugnisse und Leistungen der Elektroindustrie. Eine Haftung für entgangene Gewinne, ausgebliebene Einsparungen, Schäden aus Ansprüchen Dritter sowie für sonstige mittelbare und unmittelbare Folgeschäden wird nicht übernommen.

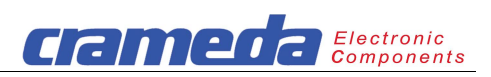

# **14 Anhang 14.1 Beschaltung der Paralleldateneingänge**

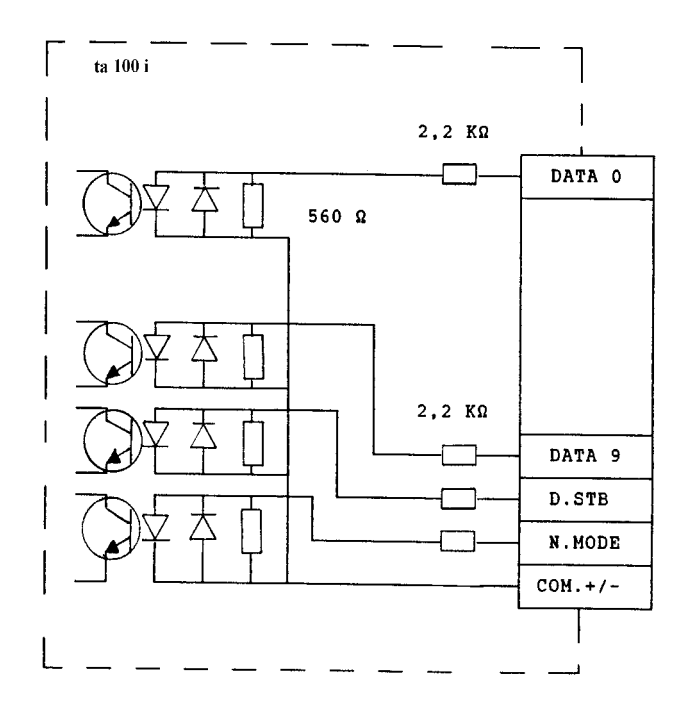

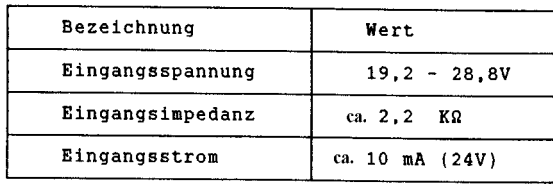

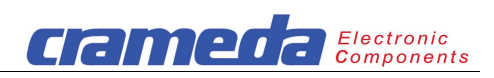

# **14.2 Ansteuerungsbeispiele**

# **Open Collector**

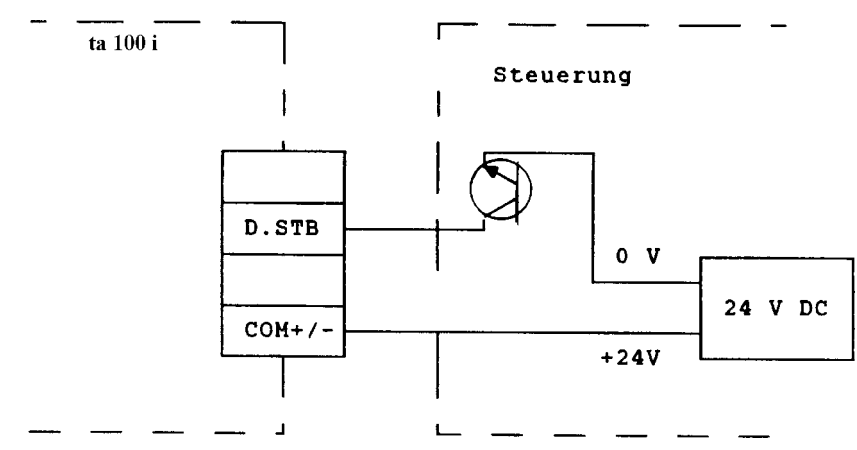

# **Open Emitter**

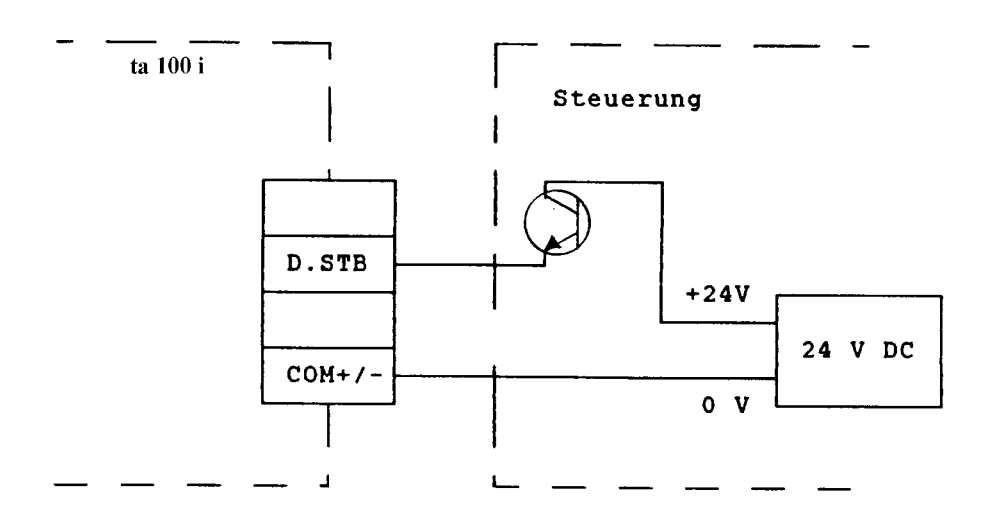

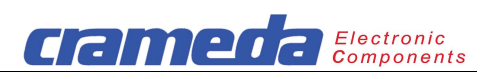

# **14.3 Beschaltung der Paralleldaten-Ausgänge**

# **Hinweis**

BUSY ist das einzige Ausgangssignal der ta 100 i

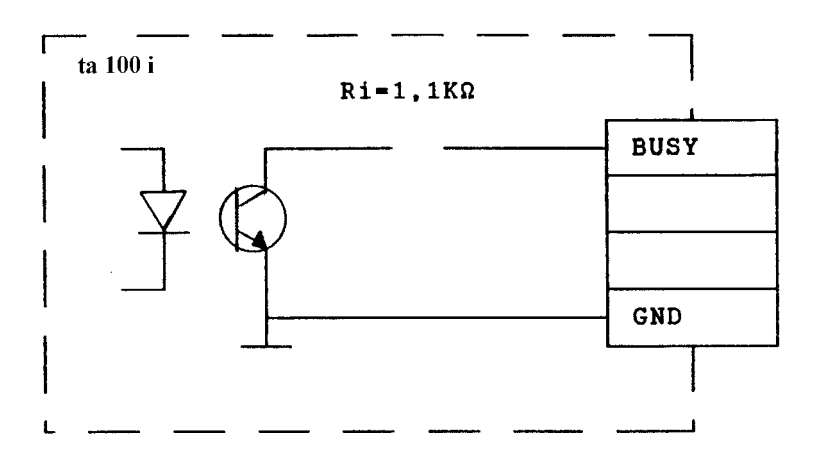

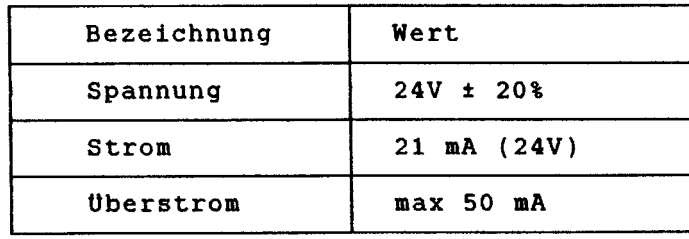

#### Ansteuerungsbeispiel:

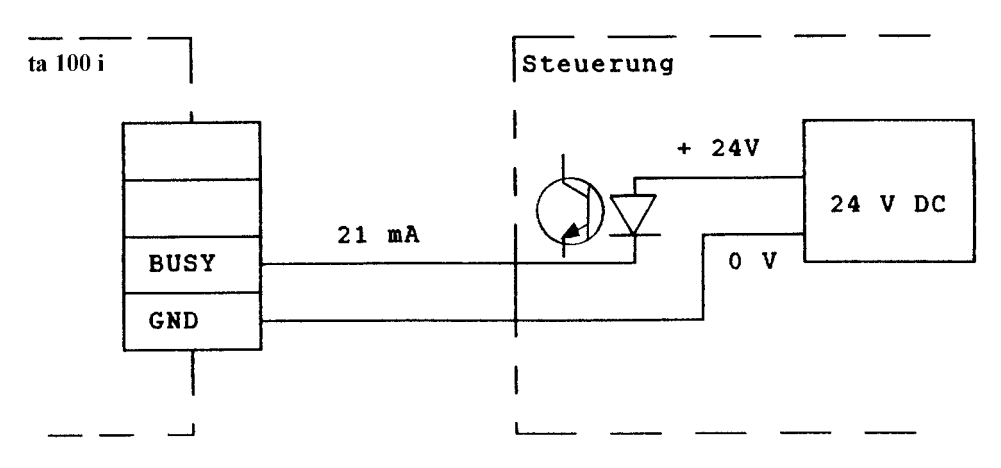

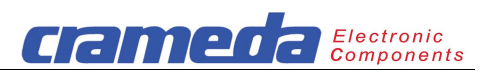

# **14.4 ASCII-Tabelle**

I

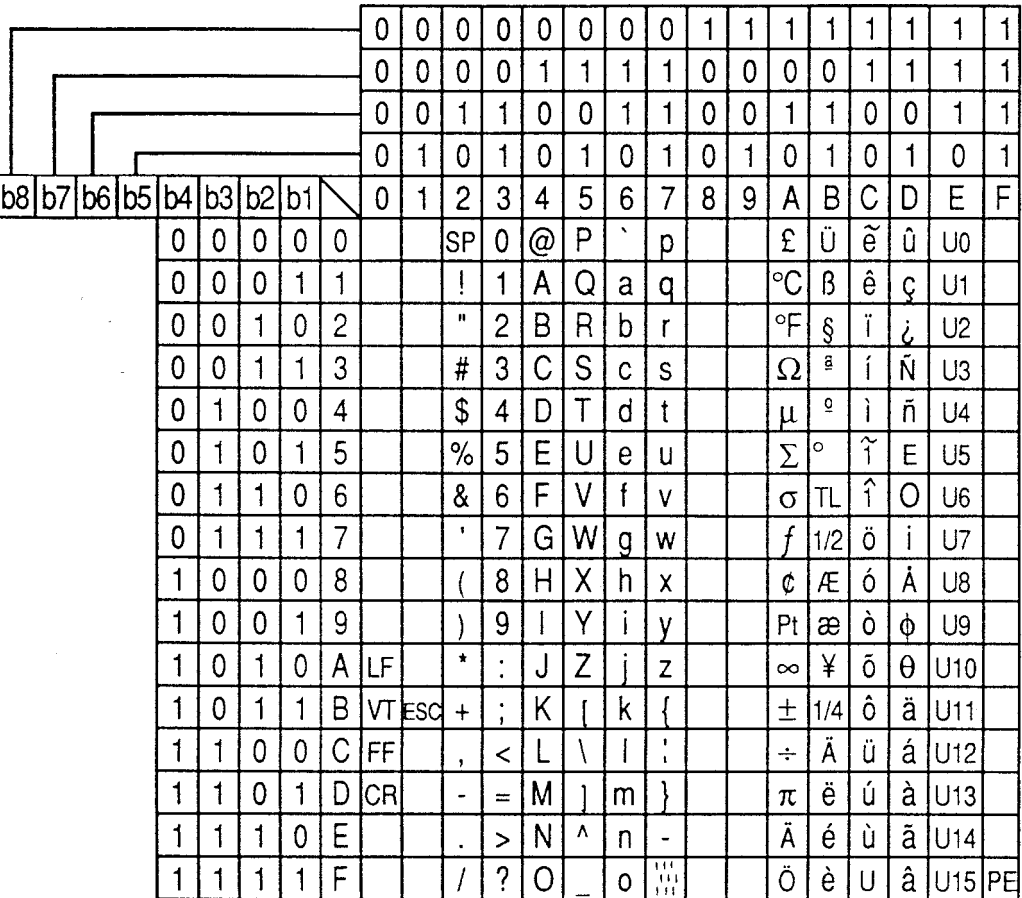

#### **Spezialzeichen**

Die 16 vom Programmierer frei definierbaren Spezialzeichen befinden sich auf den Adressen E0<sub>H</sub> bis EF<sub>H</sub> und sind in der Tabelle mit den Symbolen U0 bis U15 dargestellt.

#### **Cursor-Koordinaten**

Die Cursor-Koordinaten (X) und (Y), aufgerufen mit dem Steuerbefehl [ESC] Y (Y)(X) im Online Betrieb, befinden sich auf den Adressen  $20_H$  bis  $2F_H$ .

#### **ASCII-Zeichen**

Die in der ta 100i Zeichenspeicher residenten Zeichen des oberen Tabellenbereichs stimmen in Bezug auf ihre Wertigkeit mit dem IBM Zeichensatz #2 nicht überein.

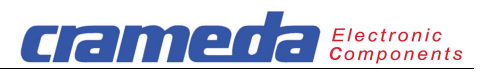

#### **14.5 Liste der Steuercodes**

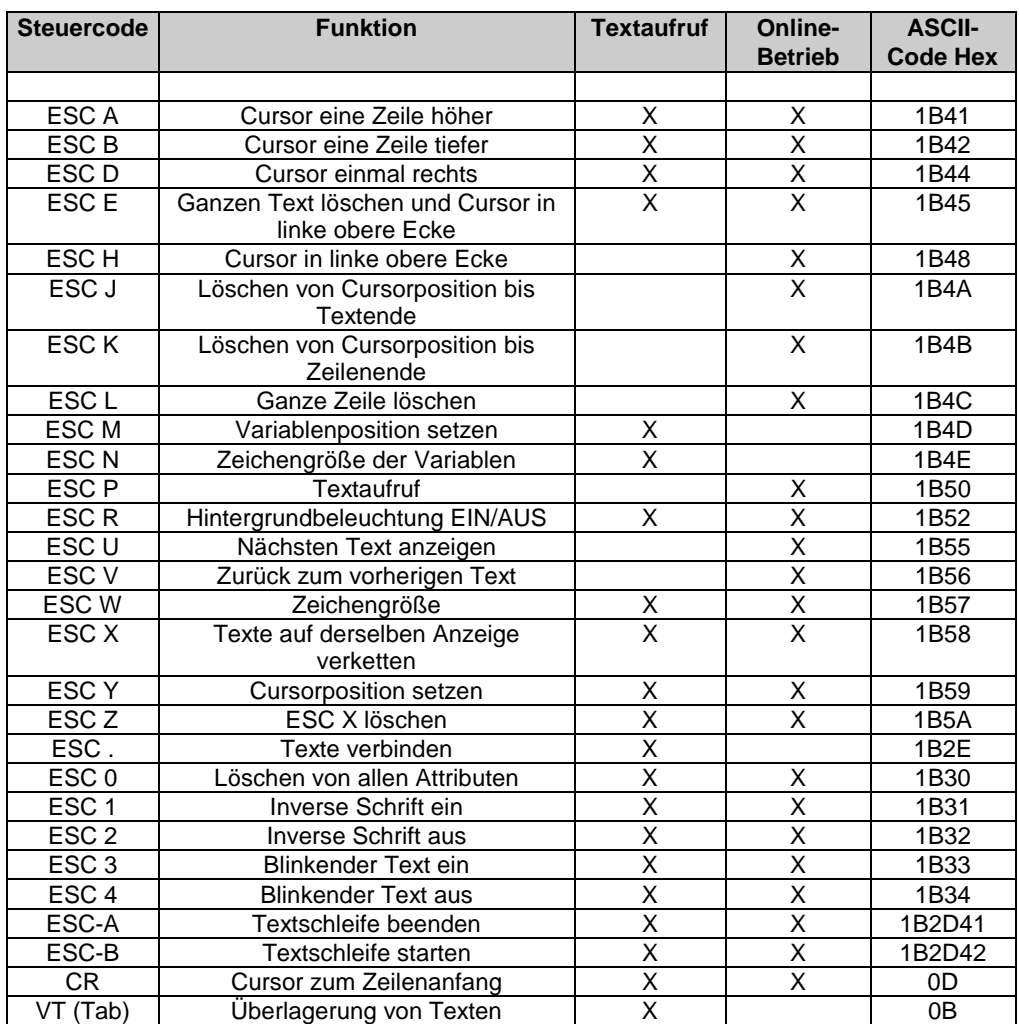